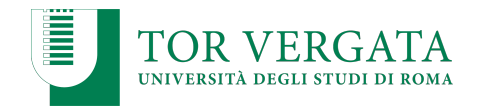

## **Container-based virtualization: Docker**

### **Corso di Sistemi Distribuiti e Cloud Computing** A.A. 2022/23

### Valeria Cardellini

Laurea Magistrale in Ingegneria Informatica

Case study: Docker

- Lightweight, open and secure container-based docker virtualization
	- Containers include the application and all of its dependencies, but share the OS kernel with other containers
	- Containers run as an isolated process in userspace on the host OS
	- Containers are also not tied to any specific infrastructure

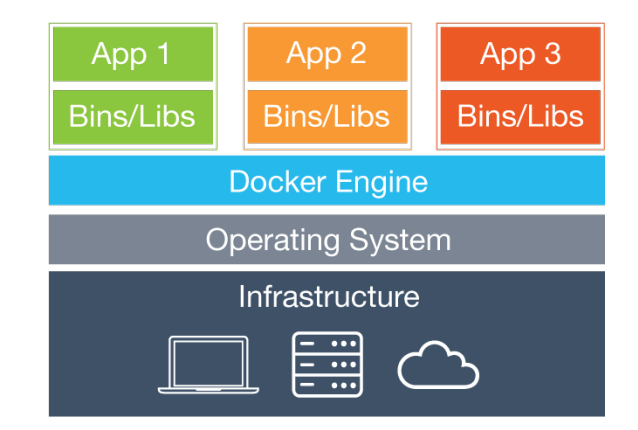

- Written in Go language
- With respect to other OS-level virtualization solutions, Docker is a higher-level platform that exploits Linux kernel mechanisms such as cgroups and namespaces
	- First versions were based on Linux Containers (LXC)
	- Then based on its own *libcontainer* runtime that uses Linux kernel namespaces and cgroups directly
- Features
	- Portable deployment across machines
	- Versioning, i.e., git-like capabilities
	- Component reuse
	- Shared libraries, see Docker Hub

#### Docker internals

• *libcontainer* (now included in *opencontainers/runc*): cross-system abstraction layer aimed to support a wide range of isolation technologies

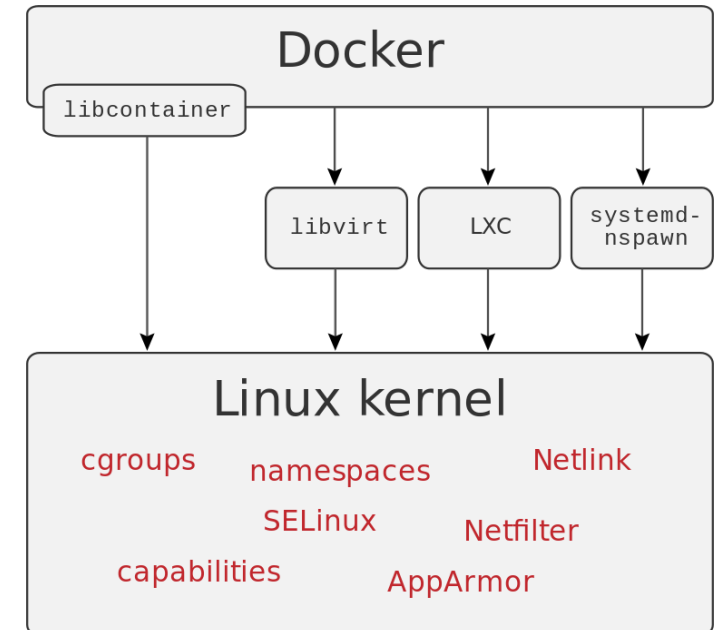

 $\mathfrak{p}$ 

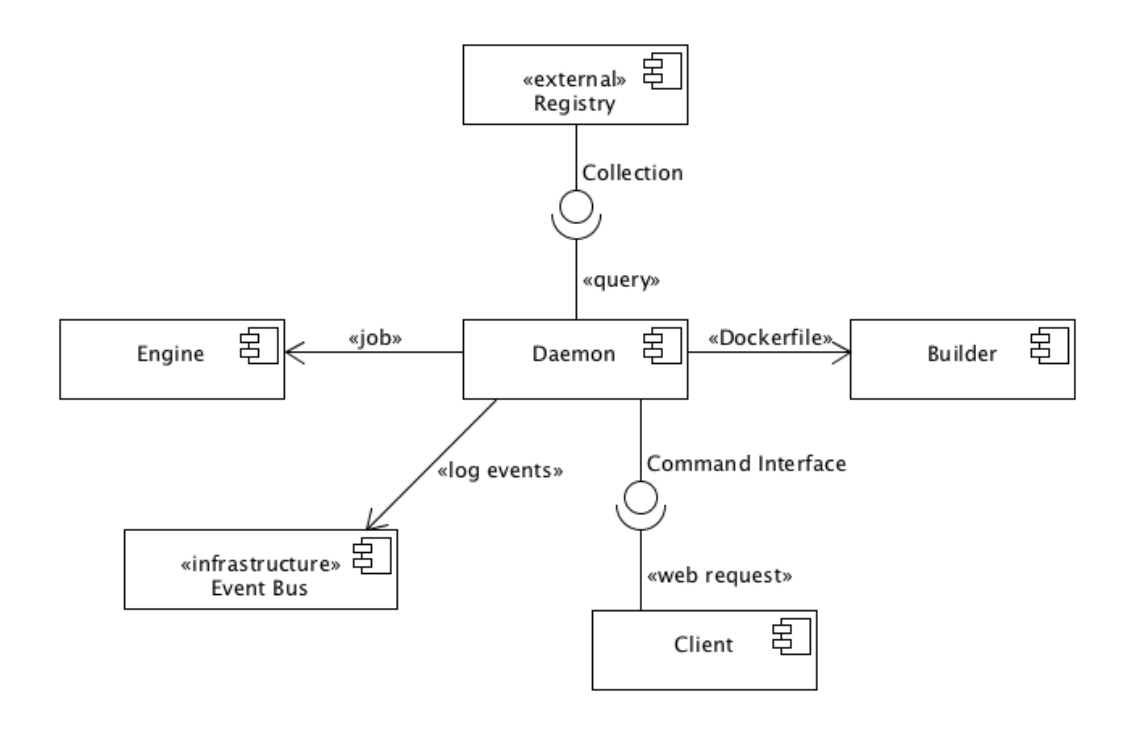

## Docker engine

• *Docker Engine:* clientserver application container image composed by: manages · manages – Server, called Docker Client<br>docker CLI daemon network data volumes – REST API which specifies **REST API** interfaces that programs manages manages can use to control and interact with the daemon – Command line interface (CLI) client

- Docker uses a client-server architecture
	- The Docker *client* talks to the Docker *daemon*, which builds, runs, and distributes Docker containers
	- Client and daemon communicate via sockets or REST API

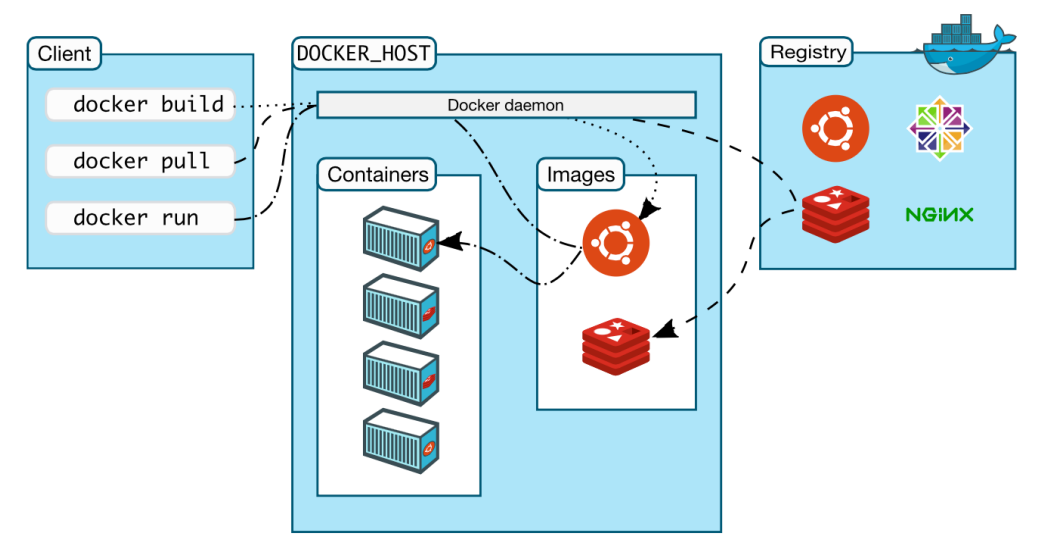

# Docker image

- Read-only template used to create a Docker container
- *Build* component of Docker
	- Enables apps distribution with their runtime environment
		- Incorporates all the dependencies and configuration necessary to apps to run, eliminating the need to install packages and troubleshoot
	- Target machine must be Docker-enabled
- Docker can build images automatically by reading instructions from a **Dockerfile**
	- A text file with simple, well-defined syntax
- Images can be pulled and pushed towards a public/private registry
- Image name: [registry/][user/]name[:tag]
	- Default for tag is latest

## Docker image: Dockerfile

- Image created from Dockerfile and context
	- Dockerfile: instructions to assemble the image
	- Context: set of files (e.g., application, libraries)
	- Often, an image is based on a parent image (e.g., alpine)
- Dockerfile syntax
	- # Comment
	- INSTRUCTION arguments
- Instructions in Dockerfile run in order
- Some instructions

**FROM**: to specify parent image (mandatory)

**RUN**: to execute any command in a new layer on top of current image and commit results

**ENV**: to set environment variables

**EXPOSE**: container listens on specified network ports at runtime

**CMD**: to provide defaults for executing container

Valeria Cardellini - SDCC 2022/23 8

### Docker image: Dockerfile

• Example: Dockerfile to build the image of a container that will run a simple todo list manager written in Node.js

```
FROM node: 18-alpine
WORKDIR /app
COPY . .
RUN yarn install --production
CMD ["node", "src/index.js"]
EXPOSE 3000
```
See https://docs.docker.com/get-started/02\_our\_app/

• Build image from Dockerfile

**\$ docker build [OPTIONS] PATH | URL | -**

- $-$  E.g., to build the image for Node. is app (see previous slide)
- \$ docker build -t getting-started .

Valeria Cardellini - SDCC 2022/23

## Docker image: layers

- Each image consists of a *series of layers*
- Docker uses *union file systems* to combine these layers into a single unified view
	- Layers are stacked on top of each other to form a base for a container's root file system
	- Based on *copy-on-write* (CoW) strategy

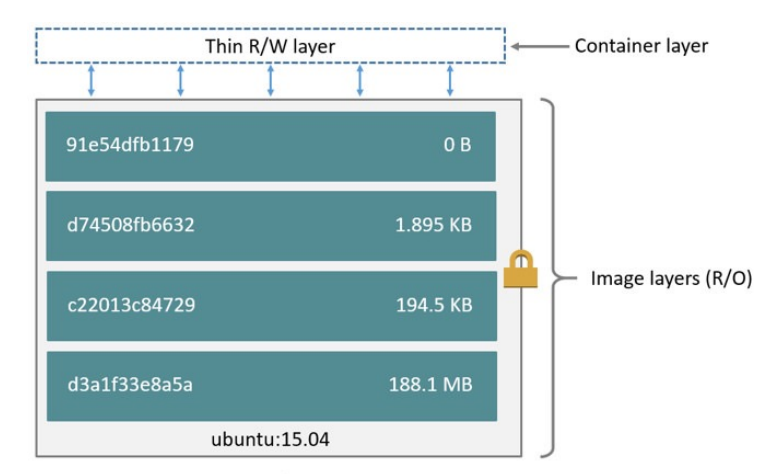

## Docker image: layers

- Layering pros
	- Enable layer sharing and reuse, installing common layers only once and saving bandwidth and storage space
	- Manage dependencies and separate concerns
	- Facilitate software specializations

See https://docs.docker.com/storage/storagedriver/

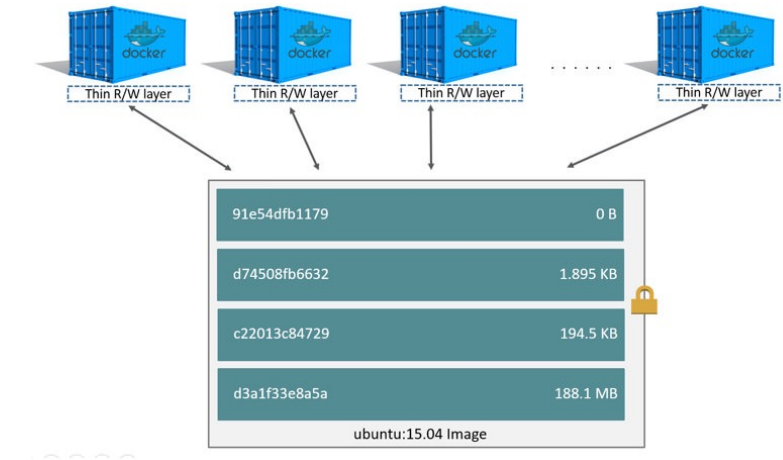

Valeria Cardellini - SDCC 2022/23

12

## Docker image: layers and Dockerfile

- Each layer represents an instruction in Dockerfile
	- Except CMD instruction, which specifies what command to run within the container: it only modifies image's metadata, without producing an image layer
- Each layer except the very last one is read-only
- Writable layer on top (aka *container layer*) is added when container is created
	- Changes made to running container (e.g., writing a file) are written to writable layer
	- Does not persist after container is deleted
	- Suitable for storing *ephemeral data* generated at runtime
- To inspect an image, including image layers
	- **\$ docker inspect imageid**

## Docker image: storage

- Containers are usually stateless (easier to scale, restart from failure, migrate)
	- Very little data written to container's writable layer
	- Data usually written on **Docker volumes**
	- Nevertheless: some workloads require to write data to container's writable layer
- Storage driver controls how *images* and *containers*  are stored and managed on Docker host
- Multiple choices for storage driver
	- Including AuFS and Overlay2 (at file level), Device Mapper, btrfs and zfs (at block level)
	- Storage driver's choice can affect performance of containerized apps: optimized for space efficiency, but write speeds can be lower than native file system performance
	- See https://dockr.ly/2FstUe6

Valeria Cardellini - SDCC 2022/23 14

## Docker container and registry

- Docker **container**: runnable instance of Docker image
	- *Run* component of Docker
	- Run, start, stop, move, or delete a container using Docker API or CLI commands
	- Docker containers are stateless: when a container is deleted, any data written not stored in a *data volume* is deleted

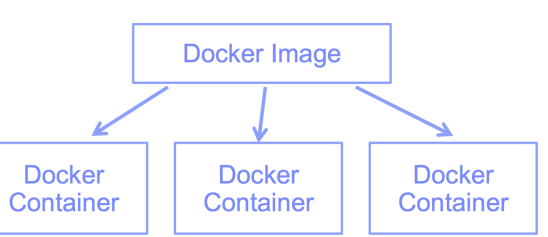

- Docker **registry**: stateless server-side application that stores and lets you distribute Docker images
	- *Distribute* component of Docker
	- Open library of images
	- Docker-hosted registries: Docker Hub, Docker Store (open source and enterprise verified images)

• When you run a container whose image is not yet installed but is available on Docker Hub

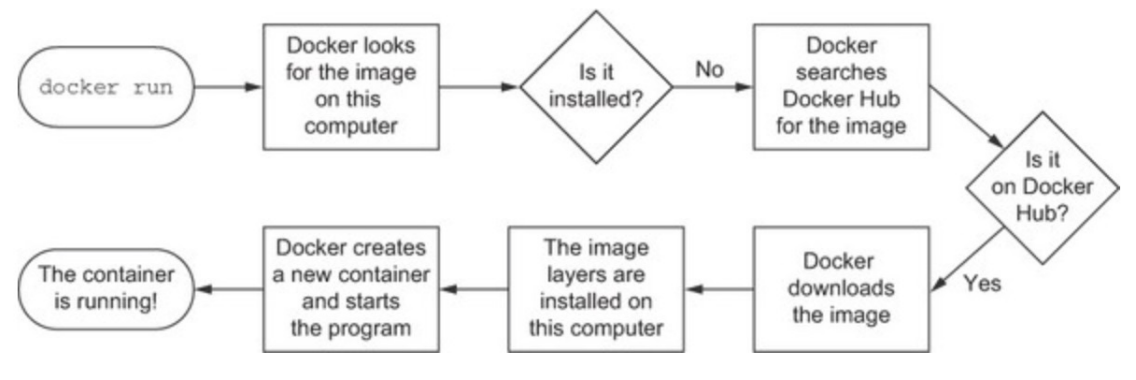

Courtesy of "Docker in Action" by J. Nickoloff

Valeria Cardellini - SDCC 2022/23

16

### State transitions of Docker containers

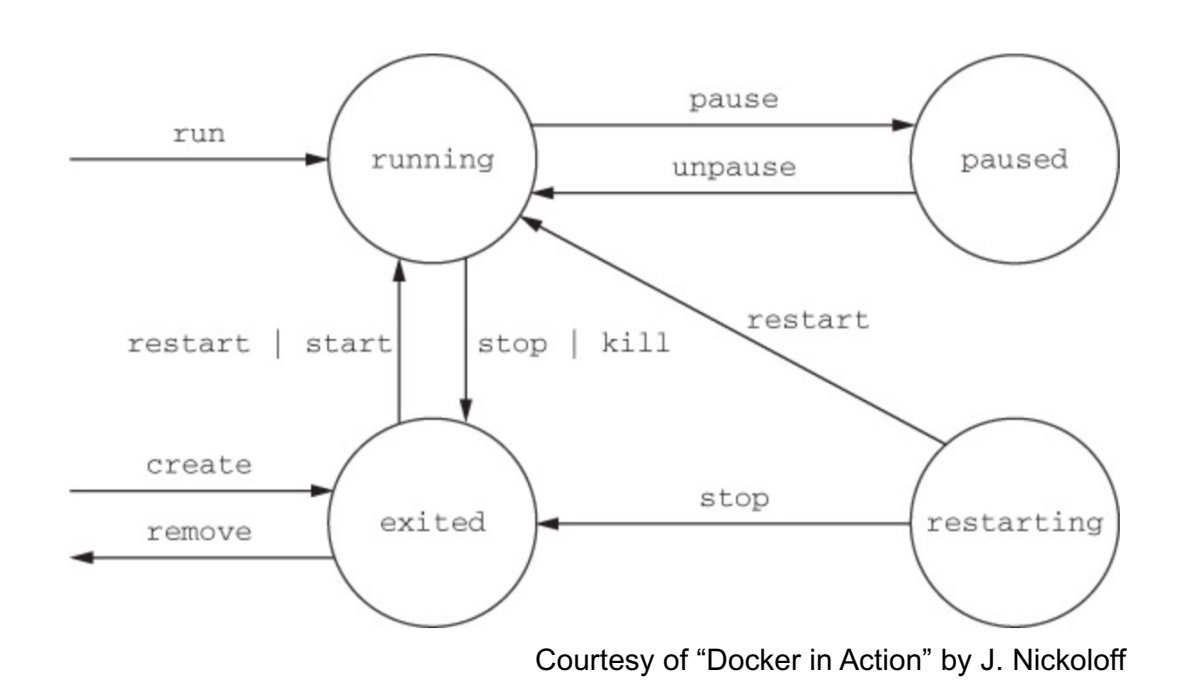

- Obtain system-wide info on Docker installation
	- \$ docker info

including:

- How many images, containers and their status
- Storage driver
- Operating system, architecture, total memory
- Docker registry

Valeria Cardellini - SDCC 2022/23

18

### Commands: image handling

- List images on host (i.e., local repository) \$ docker images alternatively, \$ docker image ls
- List every image, including intermediate image layers:

```
$ docker image ls –a
```
- Options to list images by name and tag, to list image digests (sha256), to filter images, to format the output
	- E.g., to list untagged images (<none>) that have no relationship to any tagged images (no longer used but consume disk space)
	- \$ docker images --filter "dangling=true"
- Remove an image
	- \$ docker rmi imageid

Can also use imagename instead of imageid

#### **\$ docker run [OPTIONS] IMAGE [COMMAND] [ARGS]**

#### • Most common options

- --name assign a name to the container
- -d detached mode (in background)
- -i interactive (keep STDIN open even if not attached)
- -t allocate a pseudo-tty
- --expose expose a range of ports inside the container
- -p publish a container's port or a range of ports to the host
- -v bind and mount a volume
- -e set environment variables
- --link add link to other containers

Valeria Cardellini - SDCC 2022/23

20

### Commands: containers management

- List containers
	- Only running containers: \$ docker ps
		- Alternatively, \$ docker container ls
	- All containers (including stopped or killed containers):
		- \$ docker ps -a
- Manage container lifecycle
	- **Stop** running container
		- \$ docker stop containerid
	- **Start** stopped container
		- \$ docker start containerid
	- **Kill** running container
		- \$ docker kill containerid
	- **Remove** container (need to stop it before attempting removal) \$ docker rm containerid

### Commands: containers management

- Stop and remove a running container
- \$ docker ps
- \$ docker stop containerid
- \$ docker ps -a
- \$ docker rm containerid
- Stop all containers
- \$ for i in \$(docker ps -q); do docker stop \$i; done

Valeria Cardellini - SDCC 2022/23

### Commands: containers management

- Inspect a container
	- Most detailed view of the environment in which a container was launched
	- \$ docker inspect containerid
- Copy files from and to container
	- \$ docker cp containerid:path localpath
	- \$ docker cp localpath containerid:path
- Preferred mechanism for persisting data generated by and used by Docker containers
	- New directory is created within Docker's storage directory on host machine, and Docker manages that directory's contents
	- Directory does not need to exist on host, it is created on demand if it does not yet exist
- To mount a volume, use -v or --mount flag
- More commands:
	- Create volume: \$ docker volume create my-vol
	- List volumes: \$ docker volume ls
	- Inspect volume: \$ docker volume inspect my-vol
	- Remove volume: \$ docker volume rm my-vol

Docker volumes

• Example: start nginx container with volume

\$ docker run -d \ --name devtest \  $-v$  myvol2:/app \ nginx:latest

- Pros
	- Completely managed by Docker
	- Easy to back up or migrate
	- Managed using Docker CLI commands or Docker API
	- Work on both Linux and Windows containers
	- Can be shared among multiple containers
	- Content can be encrypted
	- Content can be pre-populated
	- Better choice than persisting data in a container's writable layer: a volume does not increase the size of the containers using it, and its contents exist outside the container lifecycle

26

## Hands-on Docker

- Download and install Docker – Available on multiple platforms https://docs.docker.com/get-docker/ https://docs.docker.com/get-started/
- Test Docker version \$ docker --version
- Test Docker installation by running hello-world Docker image

\$ docker run hello-world

- Run "Hello World" container with a command
	- \$ docker run alpine /bin/echo 'Hello world'
	- alpine: lightweight Linux distro with reduced image size
- Use commands to:
	- ⎼ List containers and container images
	- Remove containers and container images

28

## Hands-on Docker

- Run nginx Web server inside a container
	- Bind container to specific port

\$ docker run -dp 80:80 --name web nginx Option -p: publish container port (80) to host port (80) Option -d: detached mode

- 1. Send HTTP request through Web browser
	- First retrieve hostname of host machine (e.g., localhost)
- 2. Send HTTP request through interactive container using a bridge network
- \$ docker network create my\_net
- \$ docker run -dp 80:80 --name web --net=my\_net nginx
- \$ docker run -i -t --net=my\_net --name web\_test busybox
- / # wget -O http://web:80/
- / # exit
- Running Apache web server with minimal index page
	- 1. Define container image with Dockerfile
		- Define image starting from Ubuntu, install and configure Apache
		- Incoming port set to 80 using EXPOSE instruction

```
FROM ubuntu:18.04
# Install dependencies
RUN apt-get update -y
RUN apt-get -y install apache2
# Install apache and write hello world message
RUN echo 'Hello World!' > /var/www/html/index.html
# Configure apache
RUN echo '. /etc/apache2/envvars' > /root/run_apache.sh
RUN echo 'mkdir -p /var/run/apache2' >> /root/run_apache.sh
RUN echo 'mkdir -p /var/lock/apache2' >> /root/run_apache.sh
RUN echo '/usr/sbin/apache2 -D FOREGROUND' >> /root/run_apache.sh
RUN chmod 755 /root/run_apache.sh
EXPOSE 80
```
CMD /root/run\_apache.sh

## Hands-on Docker

- 2. Build container image from Dockerfile
- \$ docker build -t hello-apache .
- 3. Run container and bind
- \$ docker run -dp 80:80 hello-apache
- To reduce Docker image size let's improve the Dockerfile: avoid adding unnecessary layers
- E.g., update and install multiple packages in a single RUN instruction

 $-$  Use  $\setminus$  to type out the command in multiple lines

## Hands-on Docker

```
FROM ubuntu:18.04
# Install dependencies
RUN apt-get update -y && \
apt-get -y install apache2
# Install apache and write hello world message
RUN echo 'Hello World!' > /var/www/html/index.html
# Configure apache
RUN echo '. /etc/apache2/envvars' > /root/run_apache.sh && \
echo 'mkdir -p /var/run/apache2' >> /root/run_apache.sh && \
echo 'mkdir -p /var/lock/apache2' >> /root/run_apache.sh && \
echo '/usr/sbin/apache2 -D FOREGROUND' >> /root/run_apache.sh && \
chmod 755 /root/run_apache.sh
EXPOSE 80
CMD /root/run_apache.sh
```
Valeria Cardellini - SDCC 2022/23

32

## Configuring container memory and CPU

- By default, a container has no resource constraints
	- Can use as much resource as host's kernel scheduler allows
- Docker provides ways to control how much memory or CPU a container can use by setting runtime configuration flags of docker run command https://docs.docker.com/config/containers/resource\_constraints/
	- Docker engine implements configuration changes by modifying settings of container's cgroup

## Configuring container memory

- Avoid running out of memory (OOM)
	- Individual containers can be killed (Docker daemon has lower OOM priority, containers default one)
- Docker can enforce hard or soft memory limits
	- Hard limits: container cannot use more than a given amount of user or system memory; --memory flag
	- Soft limits: container can use as much memory as it needs unless certain conditions are met, such as when kernel detects contention or low memory on host machine
	- Example: limit container to use at most 500 MB of memory (hard limit) and specify also a soft limit

```
$ docker run –it --memory-reservation="300m" \
  --memory="500m" ubuntu /bin/bash
```
Valeria Cardellini - SDCC 2022/23

34

## Configuring container CPU

- Various constraints to limit container usage of host machine's CPU cycles
- Some options

--cpus=<value>: limit how many CPU resources a container can use (hard limit)

--cpu-quota=<value>: set CPU Completely Fair Scheduler (CFS) quota on container

--cpuset-cpus: limit specific CPUs or cores a container can use

--cpu-shares: set to value >/< 1024 to increase/reduce container's weight, and give it access to greater/less proportion of CPU cycles (soft limit)

– Example: limit container to use at most 50% of CPU every second

```
$ docker run -it --cpus=".5" ubuntu /bin/bash
            Alternatively, \oint docker run -it --cpu-period=100000 \
--cpu-quota=50000 ubuntu /bin/bash Valeria Cardellini - SDCC 2022/23 35
```
## Multi-container Docker applications

- How to run multi-container Docker apps?
- **Docker Compose**
	- Deployment only on single host
- Docker Swarm
	- Native orchestration tool for Docker
	- Deployment on multiple hosts
- **Kubernetes** 
	- Deployment on multiple hosts
	- See next lesson

Valeria Cardellini - SDCC 2022/23

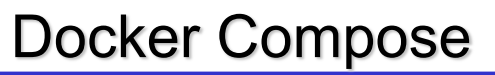

- To coordinate execution of multiple containers running on a single host https://docs.docker.com/compose/
	- Bundled within Docker Desktop https://docs.docker.com/compose/install/
- Allows to easily express the containers to be instantiated at once, and their relationships
- Runs the composition on a single Docker engine
	- To deploy containers on multiple nodes use either Docker Swarm or Kubernetes

- Specify how to compose containers in an easy-to-read YAML file named docker-compose.yml
- To start Docker composition (background -d): \$ docker compose up -d
- By default, Docker Compose looks for dockercompose.yml in current working directory
	- Can specify different file using -f flag \$ docker compose –f *composefile* up –d
- To stop Docker composition: \$ docker compose down

```
Valeria Cardellini - SDCC 2022/23 38
```
#### Docker Compose file

• Different versions of Docker Compose file format https://docs.docker.com/compose/compose-file/

Latest: Docker Compose 1.27 implements format defined by Compose Specification

```
version: '3'
                                           zookeeper:
                                               image: zookeeper
                                               container name: zookeeper
services:
                                               ports:
    storm-nimbus:
                                                    - "2181:2181"
        image: storm
        container_name: nimbus
                                           worker1:
        command: storm nimbus
                                               image: storm
        depends on:
                                               command: storm supervisor
            - zookeeper
                                               depends on:
        links:
                                                   - storm-nimbus
            - zookeeper
                                                   - zookeeper
        ports:
                                               links:
            - "6627:6627"
                                                   - storm-nimbus
                                                   - zookeeper
```
## Docker Compose: example

- Simple Python web app running on Docker Compose
	- 2 containers: Python web app and Redis
	- Use Flask framework and maintain hit counter in Redis
	- Redis: open-source, networked, in-memory, key-value data store
	- See https://docs.docker.com/compose/gettingstarted/
- Steps:
	- 1. Write Python app
	- 2. Define Python container image with Dockerfile
	- 3. Define services in Compose file
		- Two services: web (image defined by Dockerfile) and redis (image pulled from Docker Hub)

```
version: "3.9" 
services: 
  web: 
        build: . 
        ports: - 8000:5000" 
  redis: 
        image: "redis:alpine"
```
Valeria Cardellini - SDCC 2022/23 40

Docker Compose: example

- Steps (cont'd):
	- 4. Build and run app with Compose
		- \$ docker compose up –d
	- 5. Send HTTP requests using curl or browser (counter is increased)
	- 6. Stop Compose, bringing everything down
		- \$ docker compose down
- Examples of Compose files https://github.com/docker/awesome-compose

## Docker Compose: some features

- Add volume for web app to keep its code, so that code can be modified on the fly without rebuilding the image
- Specify restart policy for containers in Compose file
	- Options: on-failure[:max-retries], always, unless-stopped
- Start multiple replicas of same container using either option --scale or scale subsection in Compose file
	- e.g., docker compose --scale web=2 up -d
	- Use also port ranges in Compose file
	- Alternatively, use deploy subsection in Compose file https://docs.docker.com/compose/compose-file/deploy/
- Examples of Compose files https://github.com/docker/awesome-compose

Valeria Cardellini - SDCC 2022/23 42

## Docker Swarm

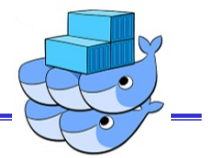

- Docker includes swarm mode for natively managing a cluster of Docker Engines, called *swarm*  https://docs.docker.com/engine/swarm/
- Tasks: containers running in a service
- Main features of swarm mode:
	- **Scaling:** number of tasks for each service
		- But auto-scaling is not supported
	- **State reconciliation:** Swarm monitors cluster state and reconciles any differences w.r.t. desired state (e.g., replace containers after host failure)
	- **Multi-host networking:** to specify an overlay network among services
	- **Load balancing:** allows to expose the ports for services to an external load balancer; internally, the swarm lets you specify how to distribute containers among nodes

## Docker Swarm: architecture

- A *swarm* consists of multiple Docker engines which run in swarm mode
- Node: instance of Docker engine
	- **Manager node(s):** handles cluster management, including scheduling tasks to worker nodes
		- Multiple managers to improve fault tolerance
		- Raft as consensus algorithm to manage global cluster state

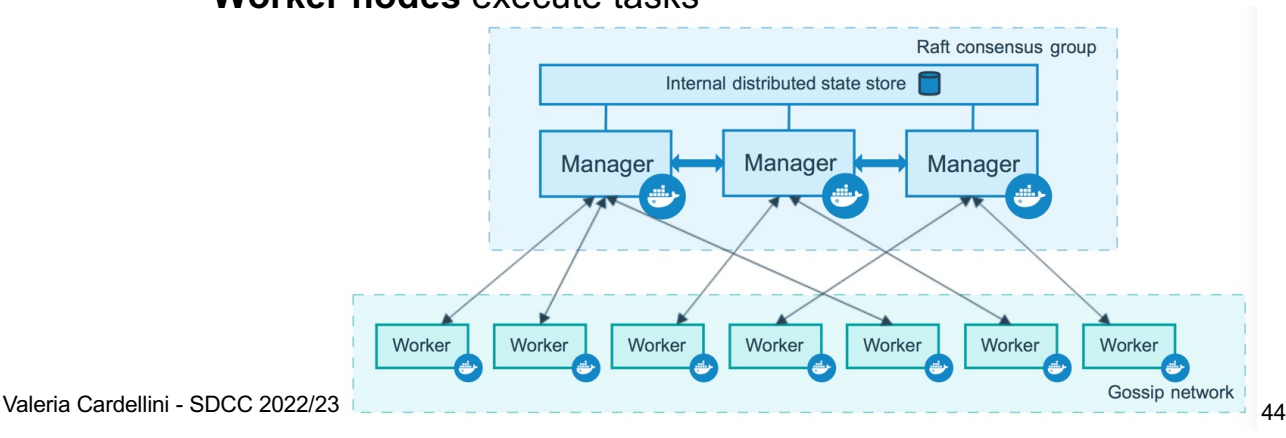

– **Worker nodes** execute tasks

## Docker Swarm: Swarm cluster

#### • Create a swarm: manager node

```
$ docker swarm init --advertise-addr <MANAGER-IP> 
Swarm initialized: current node (<nodeid>) is now a manager.
To add a worker to this swarm, run the following command:
```
docker swarm join --token <token> <manager-ip>:port

- Create a swarm: add worker node(s)
- \$ docker swarm join --token <token> <manager-ip>:port
	- Inspect swarm status

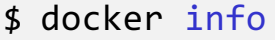

#### \$ docker node ls

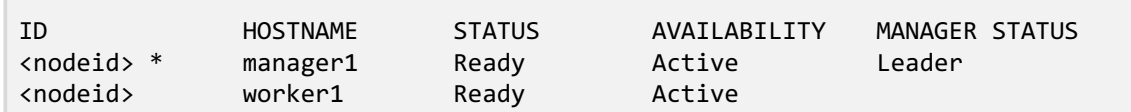

- Leave the swarm
	- If the node is a manager node, warning about maintaining the quorum (to override warning, --force flag)

```
$ docker swarm leave
```
• After a node leaves the swarm, you can run docker node rm on a manager node to remove the node from the node list

\$ docker node rm <node-id>

## Docker Swarm: manage services

• Deploy a service to the swarm (from manager node)

\$ docker service create -d --replicas 1 \ --name helloworld alpine ping docker.com

- Deploy service helloworld, with 1 running instance; arguments alpine ping docker.com define service as an Alpine Linux container that executes ping docker.c
- **List running services**

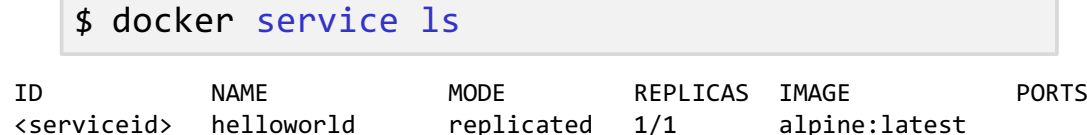

#### Docker Swarm: manage services

#### • Inspect service

\$ docker service inspect --pretty <SERVICE-ID> \$ docker service ps <SERVICE-ID>

ID NAME IMAGE NODE DESIRED ST CURRENT ST ERROR PORTS <cont.id1> helloworld.1 alpine:latest manager1 Running Running … <cont.id2> helloworld.2 alpine:latest worker1 Running Running …

#### • Inspect container

\$ docker ps <cont.id1>

**# Manager node**

CONTAINER ID IMAGE COMMAND CREATED STATUS ... NAMES <cont.id1> alpine:latest "ping docker.com" 2 min ago Up 2 min helloworld.1.iuk1sj… **# Worker node** CONTAINER ID IMAGE COMMAND CREATED STATUS ... NAMES <cont.id2> alpine:latest "ping docker.com" 2 min ago Up 2 min helloworld.2.skfos4…

Valeria Cardellini - SDCC 2022/23 48

### Docker Swarm: manage services

• Scale number of containers in the service

\$ docker service scale <SERVICE-ID>=<NUMBER-OF-TASKS>

- Swarm manager will enact the updates
- Apply *rolling updates* (i.e., update without downtime) to a service
- \$ docker service update --limit-cpu 2 redis
- \$ docker service update --replicas 2 helloworld
	- Roll back an update to the previous version of a service

\$ docker service rollback [OPTIONS] <SERVICE-ID>

• Remove a service

\$ docker service rm <SERVICE-ID>